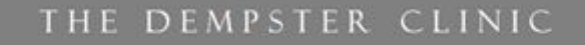

**CENTER FOR FUNCTIONAL MEDICINE** 

97 Scollard St.

Toronto, Ontario

**M5R 1G4** p 416.551.9577 f 416.519.0773

# **How to Access Lab Results**

#### **(Please make sure you are using a Google Chrome browser on a desktop/laptop.)**

**If you already have a patient portal account:** 

### **Step 1:**

Log into your account on https://portal.outsmartemr.com

- ❏ Your username is the email address you used to register for an account.
- ❏ Your password is the one you created when you registered for an account.

Once you have successfully logged into the patient portal you will see the following screen:

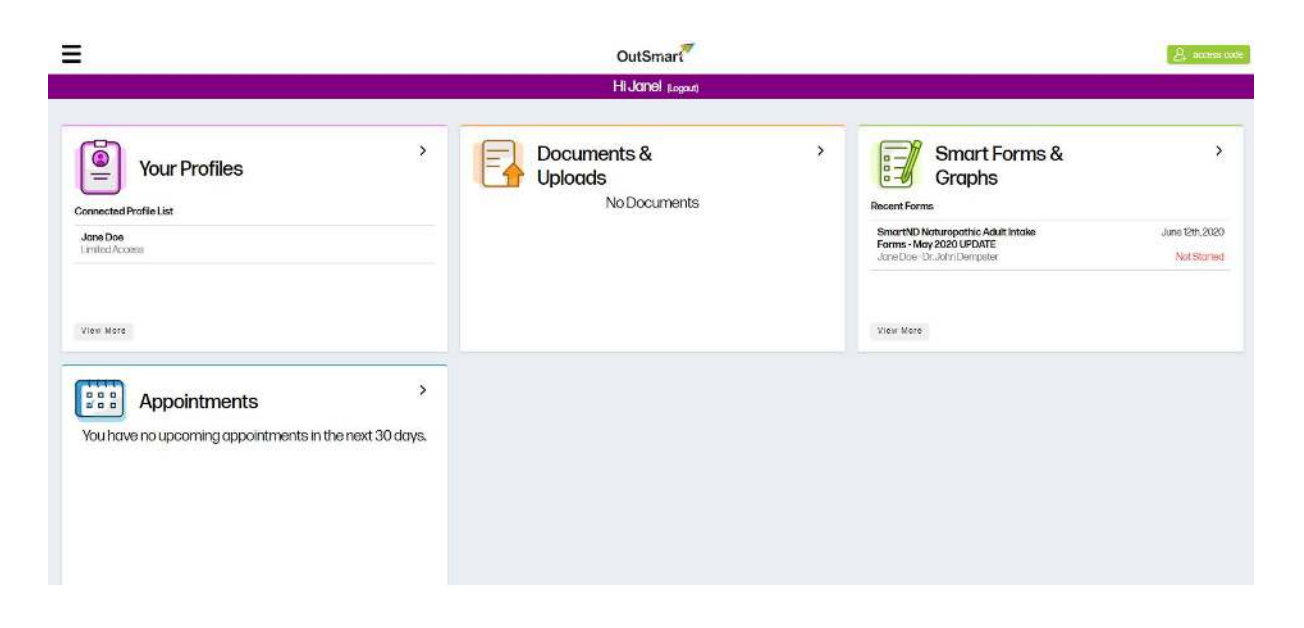

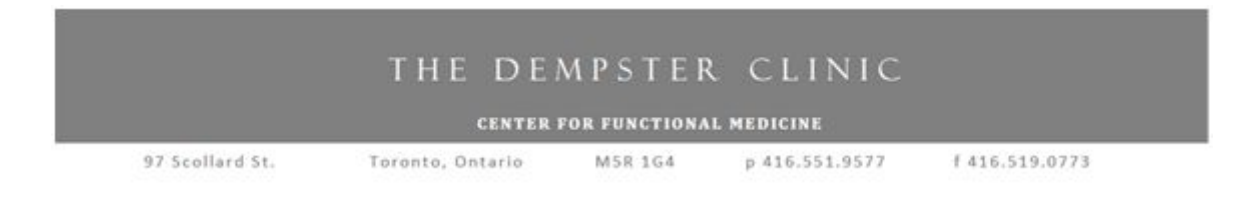

### **Step 2:**

Click the green access code button on the top right hand corner of the screen.

Input the four-word access code that was sent to your email address and click submit.

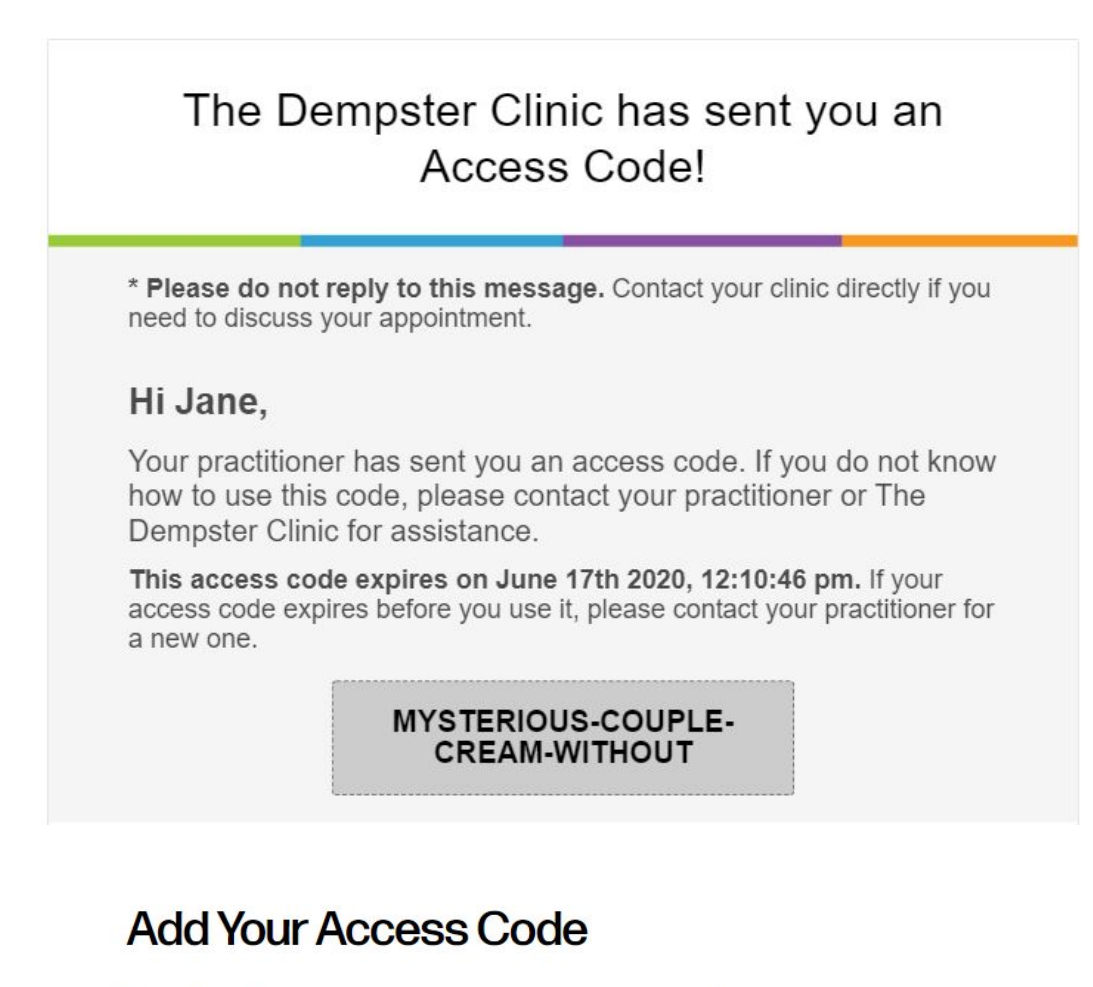

Random 4-word code given by your practioner in person or as an email

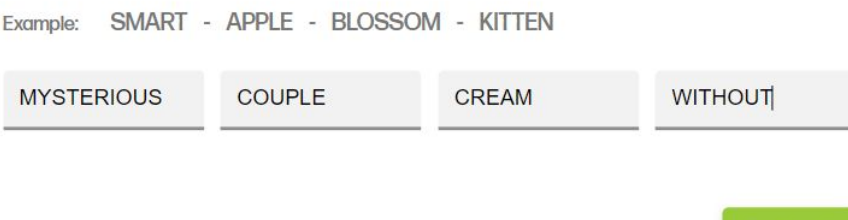

**Submit** 

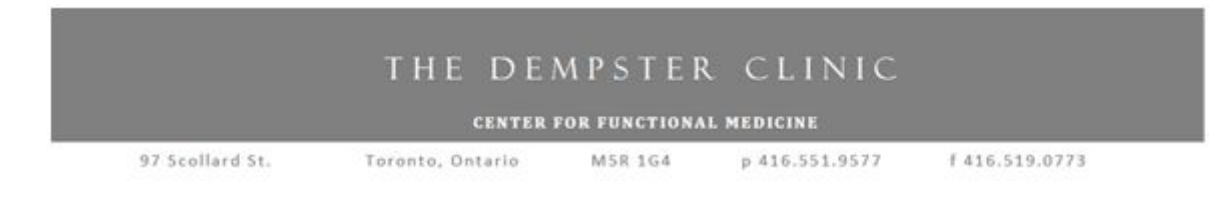

## **Step 3:**

Your dashboard will automatically refresh.

Click the arrow ( > ) beside 'Documents & Uploads'.

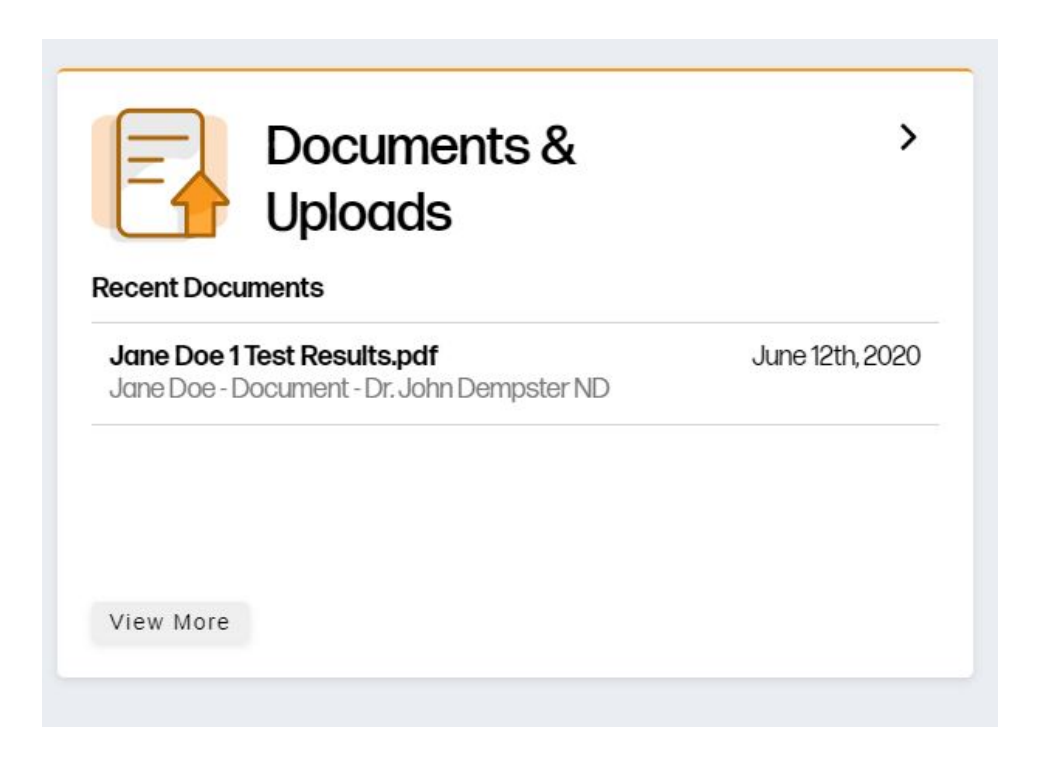

All of your test results will be accessible and you will be able to download a PDF or print them.

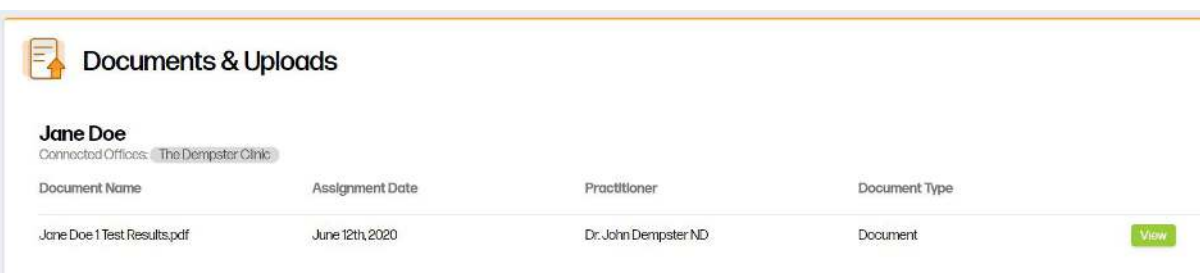

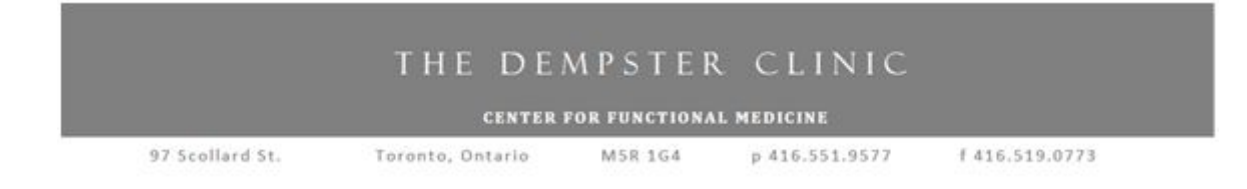

#### **If you don't have a patient portal account:**

## **Step 1:**

Go to: [https://portal.outsmartemr.com](https://portal.outsmartemr.com/)

Click on the "Register Here" link at the bottom of the page.

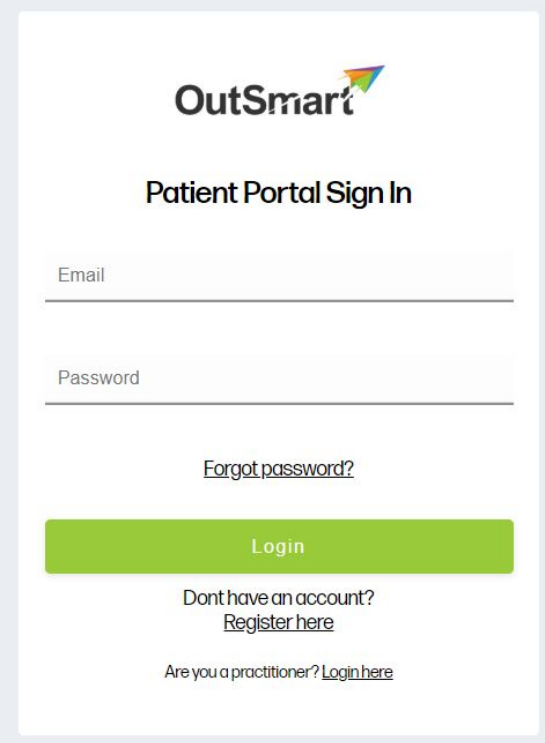

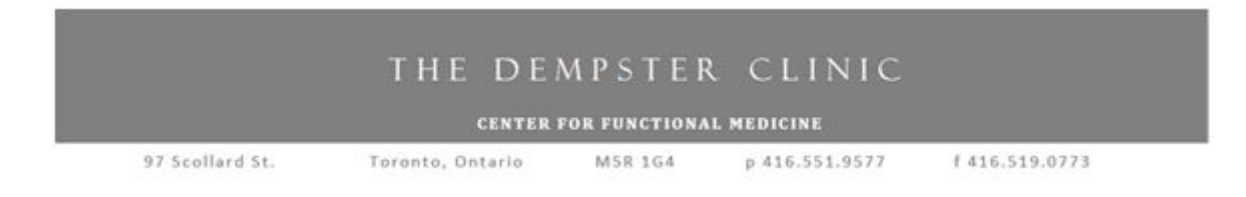

### **Step 2:**

Complete the whole form (all fields are required).

Input the four-word access code that was sent to your email address and click submit.

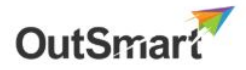

### **Register For A Patient Portal Account**

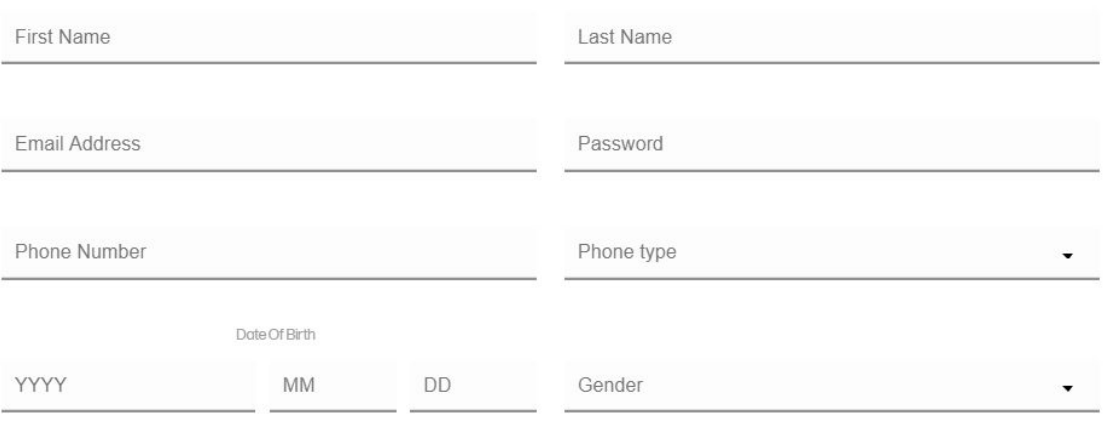

#### Access Code

A 4-part code given by your practioner in person or as an email

Already have an account? Login here

#### THE DEMPSTER CLINIC

97 Scollard St.

**CENTER FOR FUNCTIONAL MEDICINE** Toronto, Ontario

M5R 1G4 p 416.551.9577

f 416.519.0773

# The Dempster Clinic has sent you an Access Code!

\* Please do not reply to this message. Contact your clinic directly if you need to discuss your appointment.

#### Hi Jane,

Your practitioner has sent you an access code. If you do not know how to use this code, please contact your practitioner or The Dempster Clinic for assistance.

This access code expires on June 17th 2020, 12:10:46 pm. If your access code expires before you use it, please contact your practitioner for a new one.

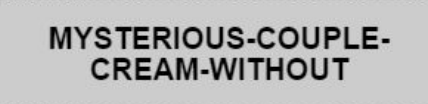

You will be automatically logged in, and you will see your Dashboard.

Click the arrow ( > ) beside 'Documents & Uploads'.

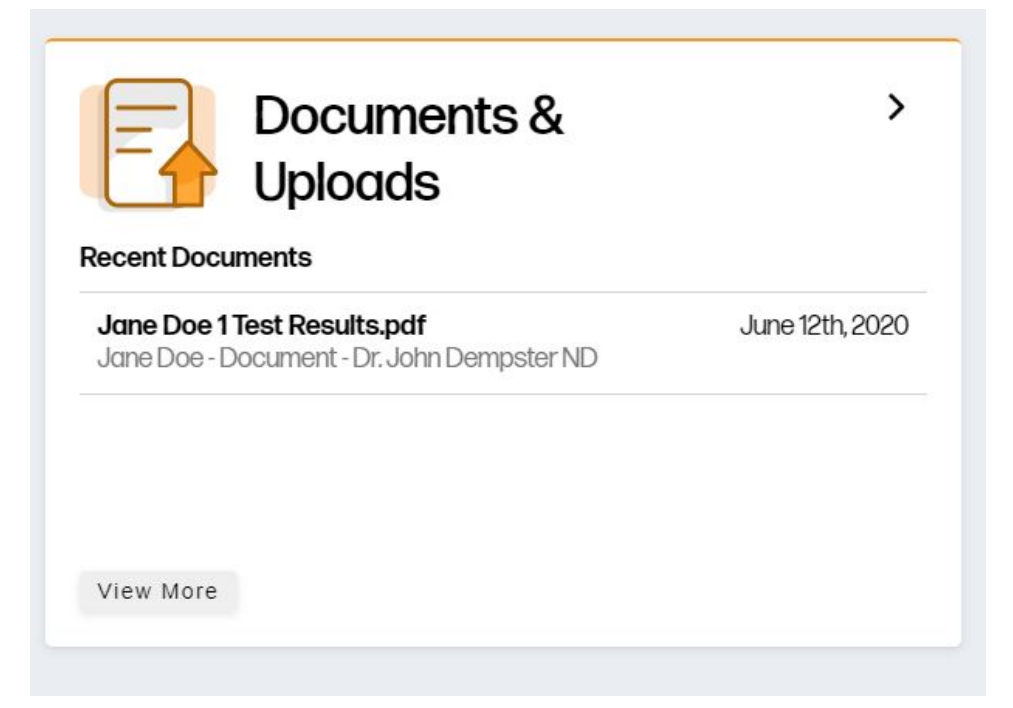

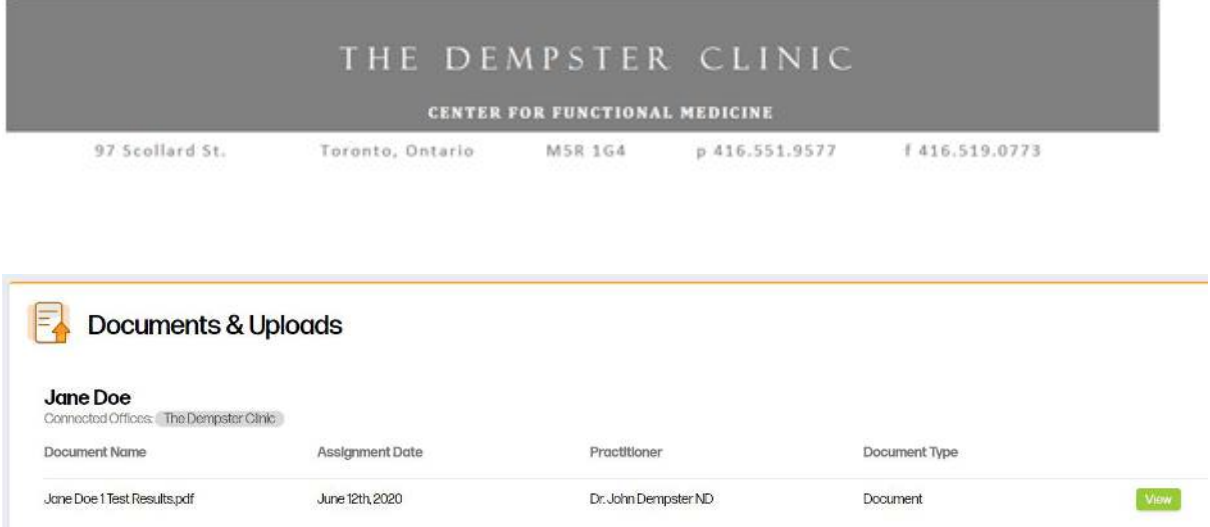

All of your test results will be accessible and you will be able to download a PDF or print them.

#### **Please note:**

Once you have redeemed an access code to view your test results, you will be able to view any test results that are uploaded to your patient portal going forward by simply logging in your account!\*